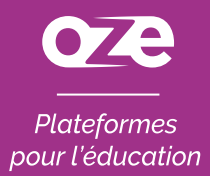

### À la découverte de l'**application oZe mobile** sur iOS

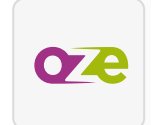

*L'application oZe mobile s'installe sur votre matériel mobile directement depuis la page de connexion oZe. Ainsi, celle-ci se mettra à jour automatiquement et vous pourrez accéder à l'intégralité des fonctionnalités de votre plateforme oZe.* 

*Installer l'application oZe Mobile pour iOS afin de bénéficier des notifications qui ne peuvent pas être envoyées par Safari.*

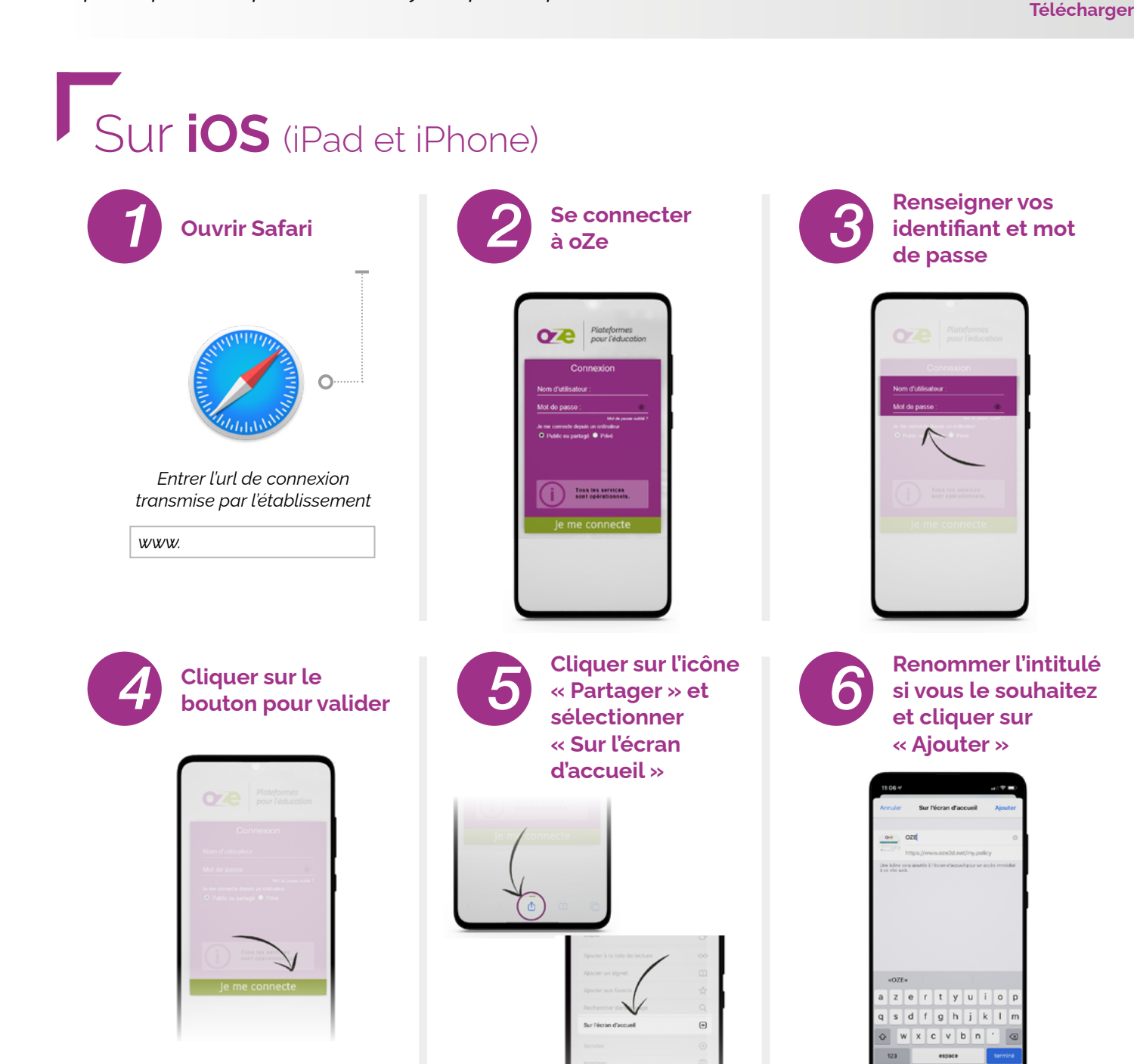

*Nous vous conseillons d'enregistrer le mot de passe*

*Votre application oZe Mobile est installée !* 

### Utiliser l'**application**  pour **smartphone**

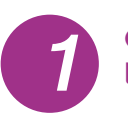

#### **Cliquer sur l'application oZe**

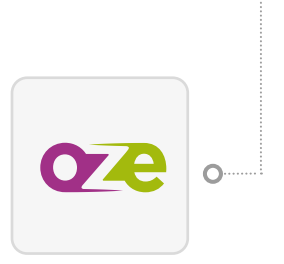

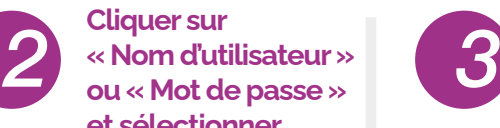

**et sélectionner « mot de passe pour ce site » pour utiliser le remplissage automatique** 

Plateformes

Tous les services

**Renseigner vos identifiant et mot**<br> **i**dentifiant et mot<br> **identifiant et mot**<br> **identifiant et mot**<br> **identifiant et mot**<br> **identifiant et mot**<br> **identifiant et mot** 

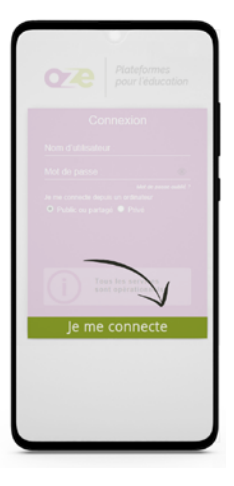

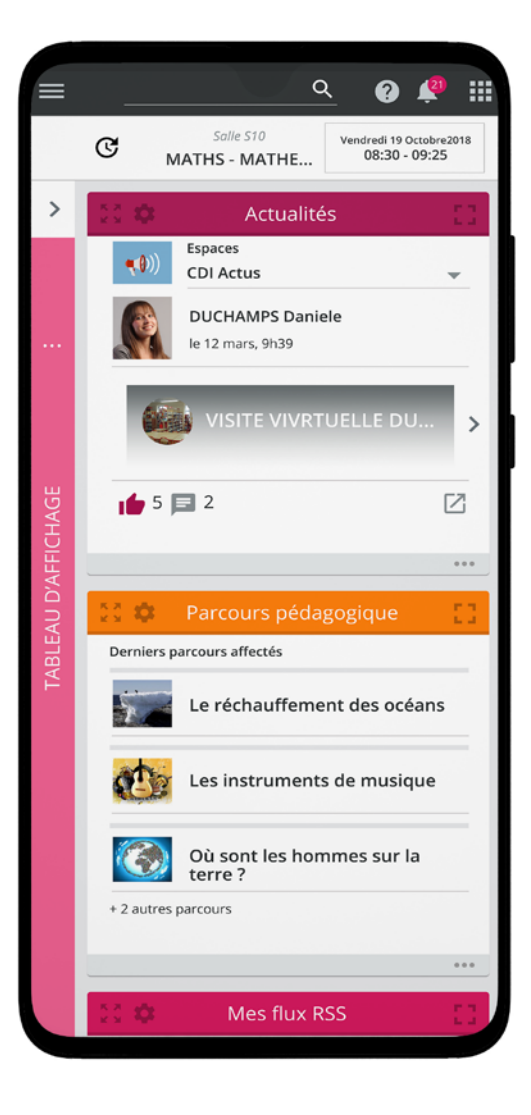

## **Configuration** requise

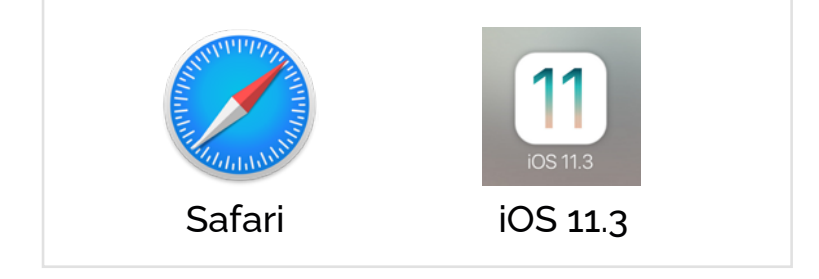

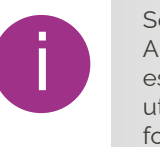

Sous iOS : prend en charge les Progressive Web Apps depuis la version 11.3. Toutefois, la version 13 est la seule version offrant la meilleure expérience utilisateur. Nous vous conseillons d'utiliser cette fonctionnalité avec iOS 13.1 minimum.

# **Avantages**

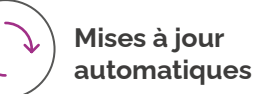

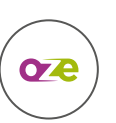

**Accès intégral aux fonctionnalités oZe**

#### www.oze.education